## § ILL複写依頼の方法 §

① 他大学等に文献複写(コピー)を依頼する場合は、OPAC画面左下の「ILL 複写依頼」をクリック します。

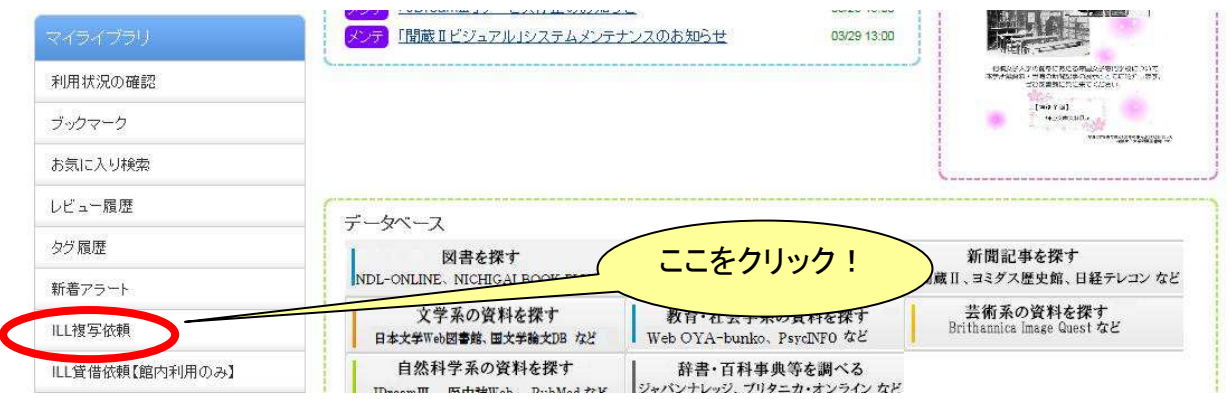

② サガミスタイルのIDとパスワードでログインしたら、依頼条件を選択します。

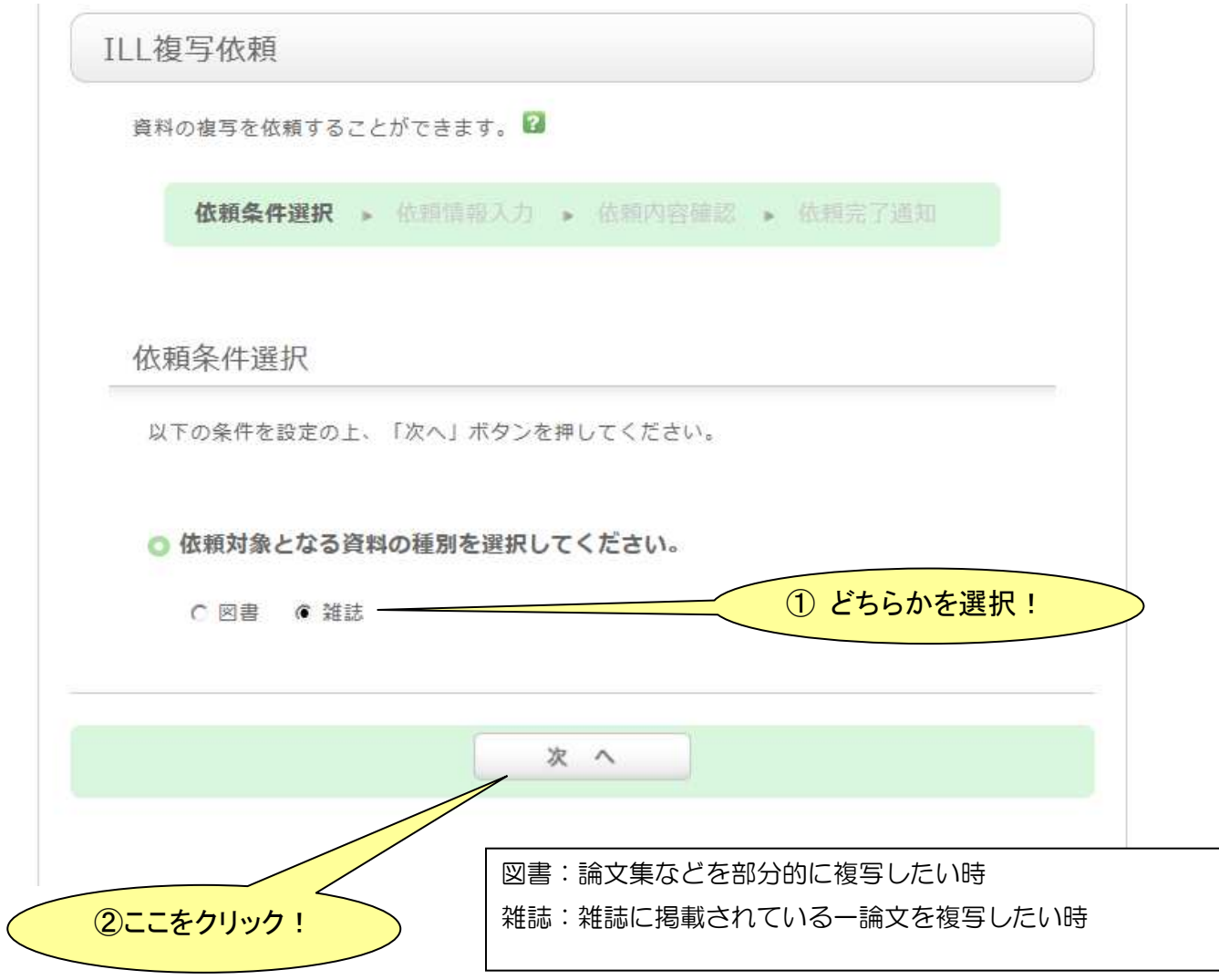

③ 依頼情報を入力します。 \* の欄は必須入力項目です。

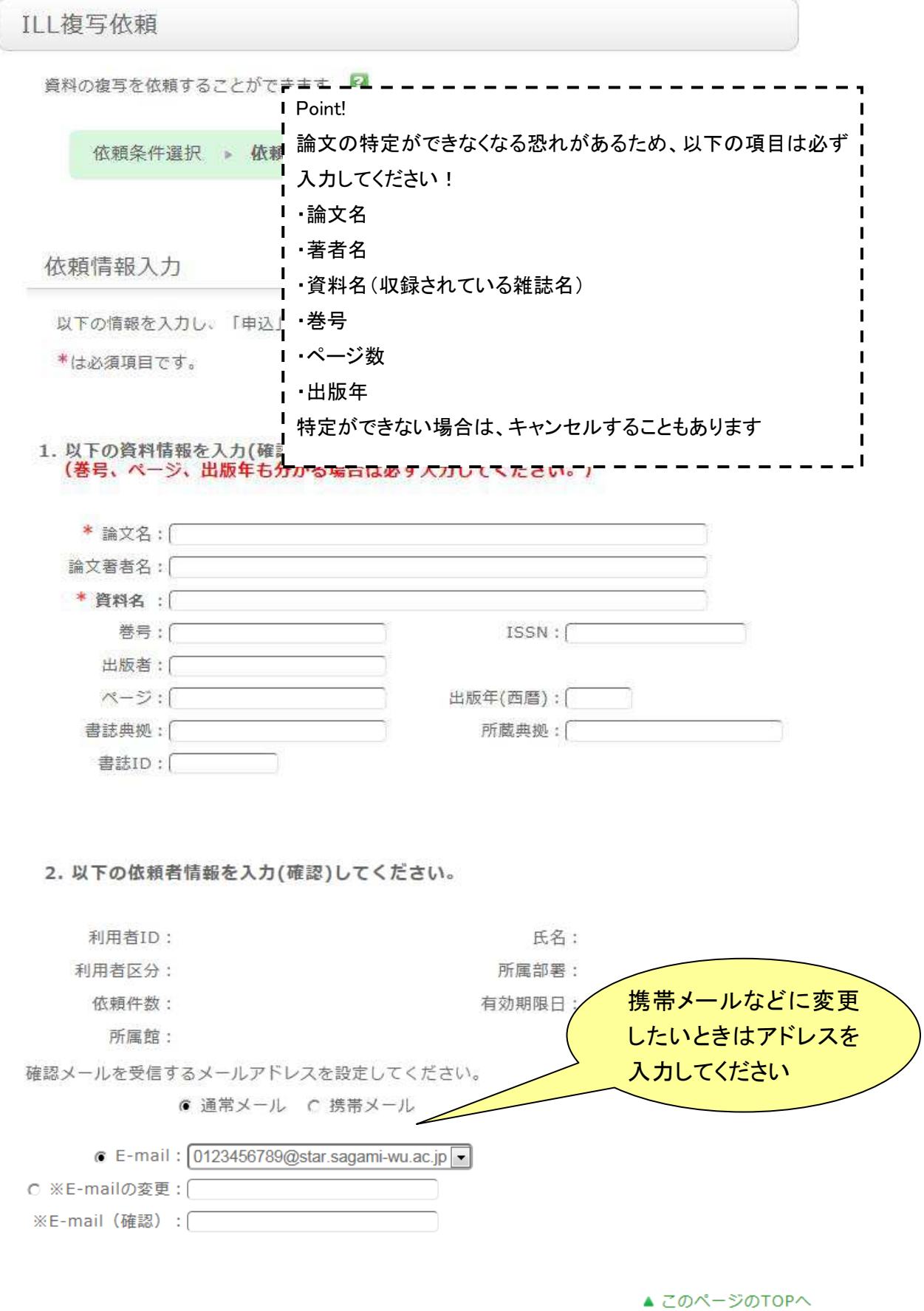

 $2/4$ 

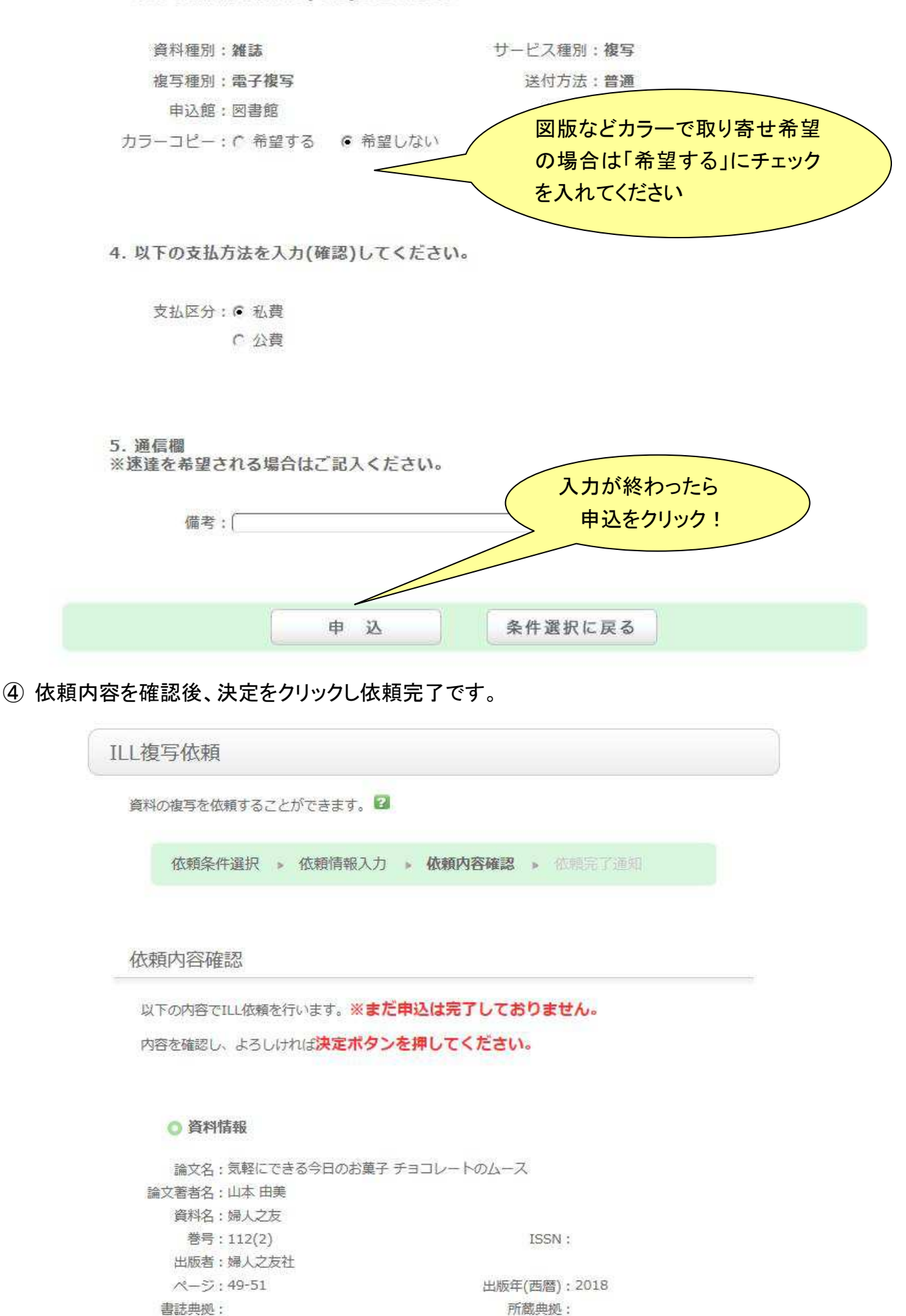

 $3/4$ 

書誌ID:

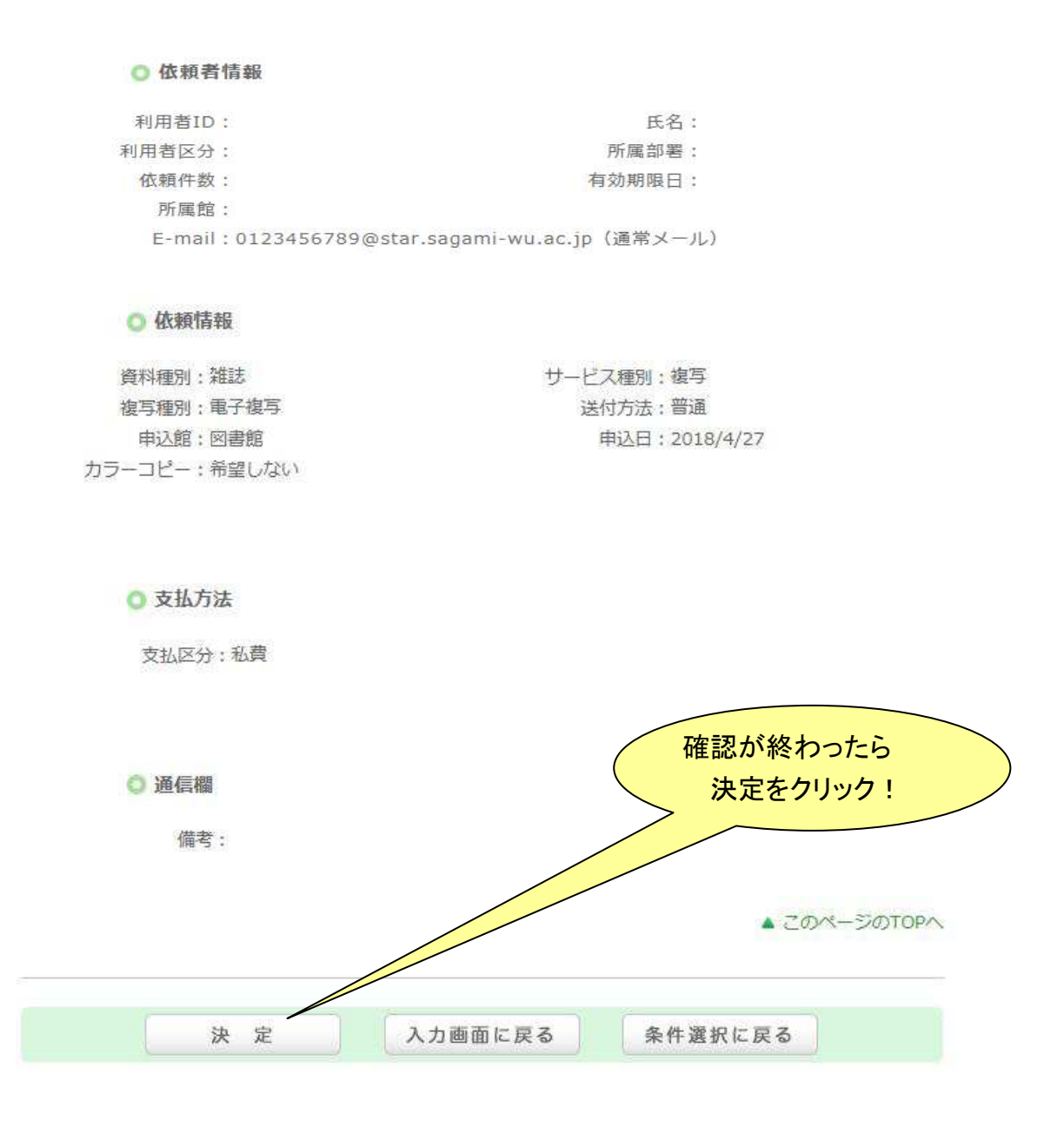

⑤ 複写物が到着すると、図書館より申込者のサガミスタイルメール宛に連絡が届きます。 メールが届いてから 1 週間以内にレファレンスカウンターで受け取りをしてください。 その際に、メールに書かれた現金を持ってきてください。 (おつりは用意していませんので、必ずぴったりの額を用意してください!) 領収書希望の場合は、受け渡し時に必ず申し出てください。後からの発行はできません。

## ■不明な点がありましたら、レファレンスカウンターへお尋ねください。